# Процессорный модуль SK-iMX6S-SODIMM, SK-iMX6D-SODIMM

# Инструкция пользователя при совместном использовании с платой SK-iMX6-MB-SODIMM

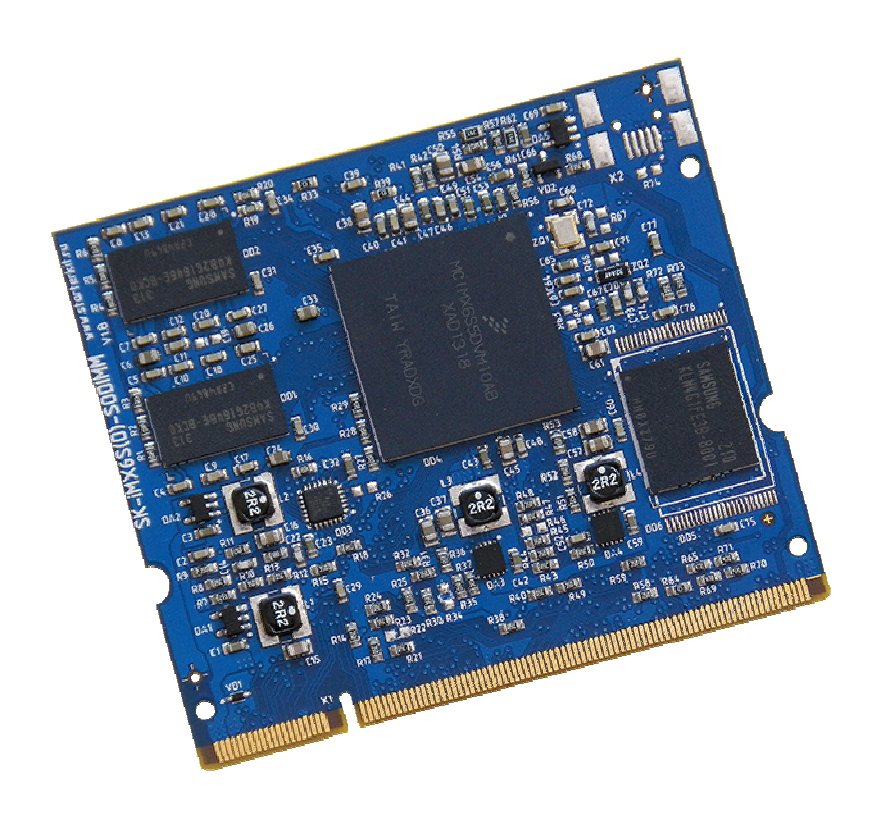

## **SK-iMX6S-SODIMM:**

Freescale iMX6 Solo (ARM Cortex-A9 1000МГц) DDR3-800 512Мбайт eMMC Flash 4Гбайт 100/10M Ethernet I/O: HDMI, LVDS, PCIe, Ethernet, USB, SD/MMC, SPDIF, CSI, Ext BUS, LCD, SPI, UART, CAN, PWM, I2C, GPIO

## **SK-iMX6D-SODIMM:**

Freescale iMX6 **Dual** (ARM Dual Core Cortex-A9 1000МГц) DDR3-**1066 1024**Мбайт eMMC Flash 4Гбайт 100/10M Ethernet I/O: HDMI, LVDS, PCIe, **SATA**, Ethernet, USB, SD/MMC, SPDIF, CSI, Ext BUS, LCD, SPI, UART, CAN, PWM, I2C, GPIO

#### **SK-iMX6-MB-SODIMM, возможность прямого подключения:**

SK-MI0430FT-Plug или аналог – модуль расширения LCD TFT 4,3" панелей EV-ATM5HD-Plug или аналог – модуль расширения LCD TFT 5" панелей SK-ATM0700D4-Plug или аналог – модуль расширения LCD TFT 7" панелей SK-TFT1024x768TP-Plug или аналог – модуль расширения LCD TFT 8" панелей SK-SIMCOM-Plug – модуль расширения GSM/GPS/3G модулей SK-VideoADC-Plug – модуль расширения видео захвата

## **Общие характеристики**

#### **SK-iMX6S/D-SODIMM:**

- Напряжение питания: 5В
- Потребляемый ток до 1А
- Габариты 67.6х58мм
	- **SK-iMX6-MB-SODIMM:**
- Напряжение питания: 5В (питающее напряжение центральный штырь разъема)
- Потребляемый ток (зависит от подключения внешних модулей) до 2А
- Габариты 117х124мм

## **1. Назначение джамперов**

### **SK-iMX6-MB-SODIMM:**

- J1 определяет источник загрузки модуля, замкнут USB OTG, разомкнут eMMC
- J2 линейный вход звукового кодека
- J3 позволяет подключать согласующий резистор для CAN шины
- J4-J5 позволяет выбирать подключение разъема X14 к выходу на наушники или линейному выходу звукового кодека
- Ј6 позволяет подключать питание к USB ОТG (X19) интерфейсу, может быть замкнут только в случае подключения Device устройства к этому разъему!!!

Первый контакт разъемов и переключающих перемычек отмечен квадратной контактной площадкой.

**По умолчанию замкнуты перемычки: J3, J4-J5 – положение 1-2** 

## **2. Начало работы**

Перед началом работы убедитесь в положении перемычек (см. выше), так же следует ознакомиться со всеми материалами имеющих статус «Важная тема» или «Объявление» на форуме starterkit.ru в разделе "OEM модули > SK-iMX6S/D-SODIMM".

Подключите RS232 кабель, настройте терминальную программу на используемый COM порт с параметрами 115200 без управления потоком.

Подключите сетевой (Ethernet) кабель, настройте IP адрес сетевой карты PC в диапазоне 192.168.0.ХХХ (любой кроме 192.168.0.136).

При необходимости, подключите SK-ATM0700D4-Plug к разъему X12, USB WiFi RTL8192 модуль к любому из USB разъемов.

Подключите питание, в терминальной программе появятся следующие сообщения:

```
U-Boot 2013.10 (Dec 05 2013 - 01:37:28) 
CPU: Freescale i.MX6SOLO rev1.1 at 792 MHz 
Reset cause: POR 
Board: Starterkit 
DRAM: 512 MiB 
Setup enet clock OK 
MMC: FSL_SDHC: 0, FSL_SDHC: 1
*** Warning - bad CRC, using default environment<br>In: serial
In: serial<br>Out: serial
Out: serial<br>Err: serial
Err: serial<br>Net: FEC
      FECHit any key to stop autoboot: 0
mmc0(part 0) is current device 
8451860 bytes read in 461 ms (17.5 MiB/s) 
## Booting kernel from Legacy Image at 12000000 ...
    Image Name: Linux 
    Image Type: ARM Linux Kernel Image (uncompressed)
```

```
 Data Size: 8451796 Bytes = 8.1 MiB 
    Load Address: 10008000 
    Entry Point: 10008000 
    Verifying Checksum ... OK 
    Loading Kernel Image ... OK 
Starting kernel ... 
Initializing cgroup subsys cpuset 
Initializing cgroup subsys cpu 
Linux version 3.1.2 (user@iMX6-bld) (gcc version 4.7.1 20120402 (prerelease) (crosstool-NG 
linaro-1.13.1-2012.04-20120426 - Linaro GCC 2012.04) ) #128 SMP PREEMPT Sun Dec 8 09:02:21 UTC 
2013 
CPU: ARMv7 Processor [412fc09a] revision 10 (ARMv7), cr=10c53c7d 
CPU: VIPT nonaliasing data cache, VIPT aliasing instruction cache 
Machine: Starterkit i.MX 6Solo Board 
Memory policy: ECC disabled, Data cache writealloc 
CPU identified as i.MX6DL/SOLO, silicon rev 1.1 
PERCPU: Embedded 7 pages/cpu @8bc06000 s6080 r8192 d14400 u32768 
Built 1 zonelists in Zone order, mobility grouping on. Total pages: 89088 
Kernel command line: console=ttymxc0,115200 consoleblank=0 dmfc=3 root=/dev/mmcblk0p1 rootwait
video=mxcfb0:dev=ldb,SK-ATM0704,if=RGB24 video=mxcfb1:dev=ldb,SK-ATM0704,if=RGB24 ldb=sep0 
PID hash table entries: 2048 (order: 1, 8192 bytes)
Dentry cache hash table entries: 65536 (order: 6, 262144 bytes) 
Inode-cache hash table entries: 32768 (order: 5, 131072 bytes) 
allocated 2097152 bytes of page cgroup
please try 'cgroup disable=memory' option if you don't want memory cgroups
Memory: 352MB = 352MB total
Memory: 345116k/345116k available, 179172k reserved, 0K highmem 
Virtual kernel memory layout: 
    vector : 0xffff0000 - 0xffff1000 (4 kB)<br>fixmap : 0xfff00000 - 0xfffe0000 (896 kB)
    fixmap : 0xfff00000 - 0xfff00000 ( 896 kB)<br>0xf4600000 - 0xfff00000 ( 184 MB)
             \frac{1}{2} 0xf4600000 - 0xffe00000 (184 MB)<br>
\frac{1}{2} 0xa0800000 - 0xf2000000 (1304 MB)
    vmalloc : 0xa0800000 - 0xf2000000 (1304 MB)<br>lowmem : 0x80000000 - 0xa0000000 (512 MB)
    lowmem : 0x80000000 - 0xa0000000 (512 MB)<br>pkmap : 0x7fe00000 - 0x80000000 (2 MB)<br>modules : 0x7f000000 - 0x7fe00000 (14 MB)
    pkmap : 0x7fe00000 - 0x80000000modules : 0x7f000000 - 0x7fe00000 ( 14 MB)<br>init : 0x80008000 - 0x8003e000 ( 216 kB)
      \{int : 0 \times 80008000 - 0 \times 8003e000 (216 kB) \}<br>\{t \in \mathbb{R} \} \{ 0 \times 8003e000 - 0 \times 807a \} .text : 0x8003e000 - 0x807abdb4 (7608 kB) 
        .data : 0x807ac000 - 0x808176b0 ( 430 kB) 
       .bss : 0x808176d4 - 0x80887364SLUB: Genslabs=13, HWalign=32, Order=0-3, MinObjects=0, CPUs=1, Nodes=1 
Preemptible hierarchical RCU implementation. 
NR_IROS:624
MXC GPIO hardware 
sched_clock: 32 bits at 3000kHz, resolution 333ns, wraps every 1431655ms 
Set periph_clk's parent to pll2_pfd_400M! 
arm_max_freq=1GHz 
MXC<sup>-</sup>Early serial console at MMIO 0x2020000 (options '115200')
bootconsole [ttymxc0] enabled 
Console: colour dummy device 80x30 
Calibrating delay loop... 1581.05 BogoMIPS (lpj=7905280) 
pid max: default: 32768 minimum: 301
Mount-cache hash table entries: 512 
Initializing cgroup subsys cpuacct 
Initializing cgroup subsys memory 
Initializing cgroup subsys devices 
Initializing cgroup subsys freezer 
Initializing cgroup subsys blkio 
Initializing cgroup subsys perf_event 
CPU: Testing write buffer coherency: ok 
hw perfevents: enabled with ARMv7 Cortex-A9 PMU driver, 7 counters available 
Brought up 1 CPUs 
SMP: Total of 1 processors activated (1581.05 BogoMIPS). 
devtmpfs: initialized 
print_constraints: dummy:
NET: Registered protocol family 16
print constraints: vddpu: 725 <--> 1300 mV at 1150 mV fast normal
print_constraints: vddcore: 725 <--> 1300 mV at 1150 mV fast normal 
print_constraints: vddsoc: 725 <--> 1300 mV at 1200 mV fast normal 
print_constraints: vdd2p5: 2000 <--> 2775 mV at 2400 mV fast normal 
print_constraints: vdd1p1: 800 <--> 1400 mV at 1100 mV fast normal 
print constraints: vdd3p0: 2625 <--> 3400 mV at 3000 mV fast normal
hw-breakpoint: found 6 breakpoint and 1 watchpoint registers. 
hw-breakpoint: 1 breakpoint(s) reserved for watchpoint single-step. 
hw-breakpoint: maximum watchpoint size is 4 bytes. 
L310 cache controller enabled 
l2x0: 16 ways, CACHE_ID 0x410000c8, AUX_CTRL 0x02050000, Cache size: 524288 B 
bio: create slab \langle \text{bio-0>at 0}mxs-dma mxs-dma-apbh: initialized 
print constraints: vmmc: 3300 mV
SCSI subsystem initialized 
spi_imx imx6q-ecspi.3: probed 
spi_imx imx6q-ecspi.0: probed 
usbcore: registered new interface driver usbfs
```
usbcore: registered new interface driver hub usbcore: registered new device driver usb Freescale USB OTG Driver loaded, \$Revision: 1.55 \$ imx-ipuv3 imx-ipuv3.0: IPU DMFC ONLY-DP HIGH RESOLUTION: 5B(0~3), 5F(4~7) Advanced Linux Sound Architecture Driver Version 1.0.24. Bluetooth: Core ver 2.16 NET: Registered protocol family 31 Bluetooth: HCI device and connection manager initialized Bluetooth: HCI socket layer initialized Bluetooth: L2CAP socket layer initialized Bluetooth: SCO socket layer initialized i2c-core: driver [max17135] using legacy suspend method i2c-core: driver [max17135] using legacy resume method Switching to clocksource mxc timer1 cfg80211: Calling CRDA to update world regulatory domain NET: Registered protocol family 2 IP route cache hash table entries: 4096 (order: 2, 16384 bytes) TCP established hash table entries: 16384 (order: 5, 131072 bytes) TCP bind hash table entries: 16384 (order: 5, 196608 bytes) TCP: Hash tables configured (established 16384 bind 16384) TCP reno registered UDP hash table entries: 256 (order: 1, 8192 bytes) UDP-Lite hash table entries: 256 (order: 1, 8192 bytes) NET: Registered protocol family 1 RPC: Registered named UNIX socket transport module. RPC: Registered udp transport module. RPC: Registered tcp transport module. RPC: Registered tcp NFSv4.1 backchannel transport module. \_regulator\_get: etb supply vcore not found, using dummy regulator regulator get: etm.0 supply vcore not found, using dummy regulator Static Power Management for Freescale i.MX6 wait mode is enabled for i.MX6  $cpaddr = a0820000$  suspend iram base=a08b4000 PM driver module loaded iMX6 PCIe PCIe RC mode imx\_pcie\_pltfm\_probe entering. PCIE: imx pcie pltfm probe start link up. link up failed, DB\_R0:0x00cbee00, DB\_R1:0x08200000! IMX PCIe port: link down! IMX usb wakeup probe add wake up source irq 75 IMX usb wakeup probe cpu regulator mode:ldo\_enable i.MXC CPU frequency driver nfs4filelayout\_init: NFSv4 File Layout Driver Registering... NTFS driver 2.1.30 [Flags: R/W]. fuse init (API version 7.16) msgmni has been set to 674 alg: No test for stdrng (krng) io scheduler noop registered io scheduler deadline registered io scheduler cfq registered (default) mxc\_sdc\_fb mxc\_sdc\_fb.0: register mxc display driver ldb regulator get: get() with no identifier fbcvt: Invalid input parameters Console: switching to colour frame buffer device 100x30 mxc\_sdc\_fb mxc\_sdc\_fb.1: register mxc\_display driver ldb fbcvt: Invalid input parameters imx-sdma imx-sdma: loaded firmware 1.1 imx-sdma imx-sdma: initialized Serial: IMX driver  $imx$ -uart.0: ttymxc0 at MMIO 0x2020000 (irq = 58) is a IMX console [ttymxc0] enabled, bootconsole disabled console [ttymxc0] enabled, bootconsole disabled  $imx$ -uart.1: ttymxc1 at MMIO 0x21e8000 (irq = 59) is a IMX imx-uart.2: ttymxc2 at MMIO 0x21ec000 (irq = 60) is a IMX loop: module loaded GPMI NAND driver registered. (IMX) vcan: Virtual CAN interface driver CAN device driver interface flexcan netdevice driver flexcan imx6q-flexcan.1: device registered (reg\_base=a0958000, irq=143) flexcan imx6q-flexcan.0: device registered (reg\_base=a0960000, irq=142) FEC Ethernet Driver fec enet mii\_bus: probed ehci hcd: USB 2.0 'Enhanced' Host Controller (EHCI) Driver fsl-ehci fsl-ehci.0: Freescale On-Chip EHCI Host Controller fsl-ehci fsl-ehci.0: new USB bus registered, assigned bus number 1 fsl-ehci fsl-ehci.0: irq 75, io base 0x02184000 fsl-ehci fsl-ehci.0: USB 2.0 started, EHCI 1.00 hub 1-0:1.0: USB hub found hub 1-0:1.0: 1 port detected add wake up source irq 72 fsl-ehci fsl-ehci.1: Freescale On-Chip EHCI Host Controller

fsl-ehci fsl-ehci.1: new USB bus registered, assigned bus number 2 fsl-ehci fsl-ehci.1: irq 72, io base 0x02184200 fsl-ehci fsl-ehci.1: USB 2.0 started, EHCI 1.00 hub 2-0:1.0: USB hub found hub 2-0:1.0: 1 port detected Initializing USB Mass Storage driver... usbcore: registered new interface driver usb-storage USB Mass Storage support registered. ARC USBOTG Device Controller driver (1 August 2005) mousedev: PS/2 mouse device common for all mice regulator get: spi3.0 supply vcc not found, using dummy regulator ads7846 spi3.0: touchscreen, irq 362 input: ADS7846 Touchscreen as /devices/platform/imx6q-ecspi.3/spi\_master/spi3/spi3.0/input/input0 regulator get: spi0.0 supply vcc not found, using dummy regulator ads7846 spi0.0: touchscreen, irq 347 input: ADS7846 Touchscreen as /devices/platform/imx6q-ecspi.0/spi\_master/spi0/spi0.0/input/input1 i2c-core: driver [isl29023] using legacy suspend method i2c-core: driver [isl29023] using legacy resume method snvs rtc snvs rtc.0: rtc core: registered snvs rtc as rtc0 i2c /dev entries driver Linux video capture interface: v2.00 mxc\_v412\_output mxc\_v412\_output.0: V4L2\_device registered as video16 mxc\_v4l2\_output mxc\_v4l2\_output.0: V4L2 device registered as video17 mxc\_v4l2\_output mxc\_v4l2\_output.0: V4L2 device registered as video18 imx2-wdt imx2-wdt.0: IMX2+ Watchdog Timer enabled. timeout=60s (nowayout=1) Bluetooth: Generic Bluetooth USB driver ver 0.6 usbcore: registered new interface driver btusb sdhci: Secure Digital Host Controller Interface driver sdhci: Copyright(c) Pierre Ossman regulator get: sdhci-esdhc-imx.2 supply vmmc not found, using dummy regulator mmc0: SDHCI controller on platform [sdhci-esdhc-imx.2] using ADMA mmc1: SDHCI controller on platform [sdhci-esdhc-imx.0] using ADMA mxc\_vdoa mxc\_vdoa: i.MX Video Data Order Adapter(VDOA) driver probed VPU initialized mxc\_asrc registered Galcore version 4.6.9.6622 Thermal calibration data is 0x58f50d5f Thermal sensor with ratio = 184 Anatop Thermal registered as thermal\_zone0 anatop thermal probe: default cooling device is cpufreq! HDMI CEC initialized usbcore: registered new interface driver usbhid usbhid: USB HID core driver usbcore: registered new interface driver snd-usb-audio mxc\_hdmi\_soc mxc\_hdmi\_soc.0: MXC HDMI Audio imx-hdmi-soc-dai imx-hdmi-soc-dai.0: Failed: Load HDMI-video first. AIC23 Audio Codec 0.1 asoc: tlv320aic23-hifi <-> imx-ssi.1 mapping ok Initialize HDMI-audio failed. Load HDMI-video first! ALSA device list: #0: sgtl5000-audio NET: Registered protocol family 26 TCP cubic registered NET: Registered protocol family 17 can: controller area network core (rev 20090105 abi 8) NET: Registered protocol family 29 can: raw protocol (rev 20090105) usb 2-1: new high speed USB device number 2 using fsl-ehci mmc0: new high speed DDR MMC card at address 0001 mmcblk0: mmc0:0001 M4G1FB 3.64 GiB mmcblk0boot0: mmc0:0001 M4G1FB partition 1 1.00 MiB can: broadcast manager protocol (rev 20090105 t) mmcblk0boot1: mmc0:0001 M4G1FB partition 2 1.00 MiB Bluetooth: RFCOMM TTY layer initialized Bluetooth: RFCOMM socket layer initialized Bluetooth: RFCOMM ver 1.11 Bluetooth: BNEP (Ethernet Emulation) ver 1.3 Bluetooth: BNEP filters: protocol multicast mmcblk0: p1 Bluetooth: HIDP (Human Interface Emulation) ver 1.2 mmcblk0boot1: unknown partition table lib80211: common routines for IEEE802.11 drivers VFP support v0.3: implementor 41 architecture 3 part 30 variant 9 rev 4 Bus freq driver module loaded mmcblk0boot0: unknown partition table Bus freq driver Enabled mxc\_dvfs\_core\_probe DVFS driver module loaded snvs\_rtc snvs\_rtc.0: setting system clock to 1970-01-01 00:00:00 UTC (0)  $ET4-Fs$  (mmcblk0p1): mounting ext3 file system using the ext4 subsystem hub 2-1:1.0: USB hub found hub 2-1:1.0: 4 ports detected mmc1: new high speed SDHC card at address 0001

mmcblk1: mmc1:0001 00000 14.6 GiB mmcblk1: p1 p2 EXT4-fs (mmcblk0p1): mounted filesystem with ordered data mode. Opts: (null) VFS: Mounted root (ext3 filesystem) on device 179:1. devtmpfs: mounted Freeing init memory: 216K EXT4-fs (mmcblk0p1): re-mounted. Opts: user xattr,barrier=1,nodelalloc,data=ordered usb 2-1.1: new high speed USB device number 3 using fsl-ehci Starting logging: OK Populating /dev using udev: udevd[79]: starting version 182 done Starting watchdog... Initializing random number generator... done. Starting system message bus: DBG sensor data is at 7f001c88 done Starting network... eth0: Freescale FEC PHY driver [SMSC LAN8710/LAN8720] (mii\_bus:phy\_addr=1:00, irq=-1) flexcan imx6q-flexcan.1: writing ctrl=0x0e312085 Starting dropbear sshd: OK Starting lighttpd: OK Starting sshd: OK Starting vsftpd: OK Starting SMB services: usbcore: registered new interface driver rtl8192cu ip tables: (C) 2000-2006 Netfilter Core Team nf\_conntrack version 0.5.0 (5395 buckets, 21580 max) PHY: 1:00 - Link is Up - 100/Full done Starting NMB services: done Simple mixer control 'Mic',0 Capabilities: cswitch cswitch-joined cswitch-exclusive Capture exclusive group: 0 Capture channels: Mono Mono: Capture [on] Simple mixer control 'Mic Booster',0 Capabilities: pswitch pswitch-joined Playback channels: Mono Mono: Playback [on] Welcome to Buildroot

```
SK-iMX6S-SODIMM login:
```
Это означает, что система успешно загрузилась и готова к работе.

Для входа в консоль введите имя пользователя root, пароль root (других пользователей в системе нет), после чего имеете полный консольный доступ к системе. Так же можно подключиться с помощью FTP, HTTP, SSH, сетевой адрес платы 192.168.0.136. При подключении-отключении USB, SD/MMC карт памяти, они будут автоматически монтироваться-размонтироваться в системе.

Если был подключен USB WiFi RTL8188/8192cu модуль, активируется беспроводная точка доступа iMX6\_AP, пароль для доступа 87654321.

Для настройки часов реального времени необходимо настроить дату-время и сохранить настройки:

```
# date -s 2013.12.09-22:24:10 
Mon Dec 9 22:24:10 UTC 2013 
# hwclock -w
```
В системе настроен сторожевой таймер (watchdog) на интервал 20с.

## **2.1. Подключение модулей расширения**

Процессор iMX6S позволяет подключить два независимых устройства отображения, что продемонстрировано в штатной настройке системы. Настройки передаются через аргументы запуска ядра и хранятся в переменных окружения загрузчика u-boot.

Следует учитывать, что для большей производительности системы необходимо отключать не используемые источники.

Видеосистема штатного ядра:

/dev/fb0 – LVDS0 выход (X12), разрешение 800х480, консоль /dev/tty1

/dev/fb1 – прозрачное наложение на fb0

## /dev/fb2 – LVDS1 выход (X11), разрешение 800х480

#### SK-ATM0700D4-Plug – разъем X12

Модуль расширения предварительно необходимо настроить на использование LVDS интерфейса – замкнуть J10, подключить модуль через разъем X10.

В штатной поставке ядро сконфигурировано на использование данного модуля расширения – /dev/fb0, в качестве контроллера TP включен ADS7843 (или аналог). Для демонстрации необходимо выполнить скрипт «qt fb0 ev0 test», во время работы которого сначала выполнится калибровка сенсорного экрана, а затем запустится пример работы Qt приложения «Affine».

### SK-ATM0700D4-Plug – разъем X11

Модуль расширения предварительно необходимо настроить на использование LVDS интерфейса – разомкнуть все перемычки располагаемые на X3, подключить модуль через разъем X4.

В штатной поставке ядро сконфигурировано на использование данного модуля расширения – /dev/fb2, в качестве контроллера TP включен ADS7843 (или аналог). Для демонстрации необходимо выполнить скрипт «qt\_fb2\_ev1\_test», во время работы которого сначала выполнится калибровка сенсорного экрана, а затем запустится пример работы Qt приложения «Affine».

### Возможные режимы конфигурации устройств отображения

Настройки и режимы работы передаются через аргументы запуска ядра, которые хранятся в переменных окружения загрузчика u-boot. Предусмотрено 6 вариантов конфигурации:

#### select vout=run vout mode0

vout\_mode0=setenv select\_vout 'run vout\_mode0'; setenv bootargs\_vout 'setenv bootargs<br>rgs} video=mxcfb0:dev=ldb,SK-ATM0704,if=RGB24 video=mxcfb1:dev=ldb,SK-ATM0704,if=RGB24  $${boldq}$  video=mxcfb0:dev=ldb,SK-ATM0704,if=RGB24 ldb=sep0' vout model=setenv select vout 'run vout model'; setenv bootargs vout 'setenv bootargs  $${bootargs}$   $\overline{v}$  ideo=mxcfb0:dev=ldb,LDB-XGA,if=RGB24 ldb=dul0' vout\_mode2=setenv select\_vout 'run vout\_mode2'; setenv bootargs\_vout 'setenv bootargs \${bootargs} video=mxcfb1:dev=ldb,SK-ATM0704,if=RGB24 video=mxcfb0:dev=lcd,SK-MI0430,if=RGB24 ldb=dul1' vout mode3=setenv select vout 'run vout mode3'; setenv bootargs vout 'setenv bootargs \${bootargs} video=mxcfb0:dev=lcd,SK-ATM0704,if=RGB24 video=mxcfb1:dev=ldb,SK-ATM0704,if=RGB24 ldb=dul1' vout\_mode4=setenv select\_vout 'run vout\_mode4'; setenv bootargs\_vout 'setenv bootargs}<br>\${bootargs} video=mxcfb1:dev=1db,SK-ATM0704,if=RGB24 video=mxcfb0:dev=1cd,LDB-XGA,if=RGB24  ${\tt video=mxcfbl:dev=ldb,SK-ATM0704,if=RGB24}$ ldb=dul1' vout mode5=setenv select vout 'run vout mode5'; setenv bootargs vout 'setenv bootargs \${bootargs} video=mxcfb0:dev=hdmi,1920x1080M@60,if=RGB24 video=mxcfb1:dev=ldb,SK-ATM0704,if=RGB24

ldb=dul1'

Для активации необходимого режима необходимо прервать загрузку системы в загрузчике u-boot нажатием любой клавиши и ввести команду:

U-Boot > run vout\_modeX <- указать режим работы U-Boot > boot

После чего система загрузится с новой конфигурацией режимов отображения. Если необходимо сделать конфигурацию видеорежимов загружаемой по умолчанию, необходимо после команды «setenv select\_vout 'run vout\_modeX'» выполнить команду «saveenv».

#### vout\_mode0

Режим настроек по умолчанию, описан выше.

#### vout\_mode1

Конфигурирует LVDS0 порт процессора на использование SK-TFT1024x768TP-Plug. vout\_mode2

Конфигурирует LVDS1 (X11) порт процессора на использование SK-ATM0700D4-Plug - /dev/fb2. LCD порт /dev/fb0 (X5) на использование SK-MI0430FT-Plug.

## vout\_mode3

Конфигурирует LVDS1 (X11) порта процессора на использование SK-ATM0700D4- Plug - /dev/fb2. LCD порт /dev/fb0 (X5) на использование SK-ATM0700D4-Plug или EV- ATM5HD-Plug. SK-ATM0700D4-Plug предварительно необходимо настроить на использование параллельной RGB шины - разомкнуть J10, подключиться к разъему X2.

При использовании сенсорного экрана совместно с модулями подключаемыми через разъемы X8,X9 необходимо проделать манипуляции описанные для режима vout mode2.

#### vout\_mode4

Конфигурирует LVDS1 (X11) порта процессора на использование SK-ATM0700D4- Plug - /dev/fb0. LCD порт /dev/fb2 (X5) на использование SK-TFT1024x768TP-Plug, который предварительно необходимо настроить на использование параллельной RGB шины замкнуть все перемычки на разъеме X3, разомкнуть EDGESEL, подключиться к разъему X1.

#### vout\_mode5

Конфигурирует LVDS1 (X11) порта процессора на использование SK-TFT1024x768TP-Plug - /dev/fb2. HDMI интерфейс процессора конфигурируется на устройство /dev/fb0.

#### SK-VideoADC-Plug – разъем X9

В штатной поставке имеется два примера взаимодействия с этим модулем расширения:

videoadc\_plug\_record – осуществляет захват-сжатие и запись в МКV файл

videoadc plug stream – осуществляет трансляцию в видеопотока в сеть, для просмотра можно воспользоваться плеером VLC, tcp://192.168.0.136:8080

#### SK-SIMCOM-Plug – разъем X4

В штатной поставке, для взаимодействия с данным модулем могут быть использованы /dev/ttymxc1 и /dev/ttymxc2 порты.

### **3. Состав ОС Linux**

Ядро 3.0.35, включая драйвера:

- Ethernet
- $\bullet$  PCIe
- USB-host
- USB-gadget
- HDMI
- LCD/LVDS
- SD/MMC/eMMC
- $\bullet$  CSI
- $\bullet$  I2C
- $\bullet$  ISI
- $\bullet$  SPI
- UART
- RTC
- $\bullet$  TP ADS7843
- $\bullet$  ...

#### **4. Способы загрузки и содержимое корневой файловой системы**

iMX6 подразумевает различные возможные источники загрузки, загрузка модуля осуществляется с eMMC.

Внимание! Далее описывается содержимое носителя при розничных отгрузках модулей (до 5шт), в случае оптовых и мелкооптовых поставок модули содержат только ядро с интегрированной файловой системой.

В штатной поставке, eMMC содержит загрузчик, ядро, ядро с интегрированной ФС (для «аварийной» загрузки) и корневую ФС.

Корневая ФС содержит набор базовых приложений (большинство из которых являются реализацией мультифункционального приложения BusyBox), содержит:

- Qt
- Gstreamer
- Samba сервер Microsoft сети
- HTTPD сервер HTTP
- VSFTPD сервер FTP
- Dropbear сервер SSH
- TFTP утилита приема-передачи файлов по TFTP протоколу
- Z-modem утилиты (для обмена файлами через COM порт
- Microcom терминальная программа
- TS-lib набор утилит для операций с сенсорной панелью
- Mplayer медиа-проигрыватель
- **МС** файловый менеджер

#### $\bullet$  ...

На случай аварии корневой файловой системы (или для случая обновления корневой ФС), предусмотрен режим аварийной загрузки, для его активации необходимо прервать загрузку в U-boot (нажав на любую клавишу) и выполнить команду «run safe\_boot». Загрузится образ системы, в котором корневая ФС расположена в памяти и можно будет приступить к ремонту основной корневой ФС, например, запустить скрипт «rootfs update tftp», в результате работы которого будет заново отформатирована eMMC flash, скопирован с TFTP сервера виртуальной машины и распакован архив корневой ФС.

#### 4.1. Загрузка через USB порт

В случае, если процессор не находит исполняемого кода во внешних носителях, он переходит в режим загрузки через USB. Для активации этого режима, необходимо замкнуть J1 перед включением питания, а после подачи питания разомкнуть. Основное назначение данного режима загрузки – восстановление системы, см. далее.

#### **5. Виртуальная машина VMware**

Для сборки ядра и корневой ФС используется виртуальная машина VMware с установленной ОС Debian, в состав которой входят все исходные тексты, компилятор и утилиты для сборки (toolchain), скрипты. Так же на виртуальной машине установлены и настроены сервисы для удобства взаимодействия ОС и отладочной платой: SSH, FTP, TFTP, Samba.

Разархивируйте файл " SK-iMX6-SODIMM linux build machine.rar", установите VMware-player или VMware, откройте и проект виртуальной машины.

Для работы необходимо настроить сетевые интерфейсы (появляющиеся после установки VMware), присвоив им описываемые ниже IP адреса:

Eth0 (Bridget) с адресом 192.168.0.2, предусмотрен для взаимодействие с платой, для загрузки образов по TFTP ... Т.е. для нормальной работы, потребуется присвоить IP адрес PC сетевой карты (к которой подключается отладочная плата) 192.168.0.10

Eth1 (Host-only) с адресом 192.168.2.2, задуман для взаимодействия с PC (т.к. Bridget интерфейс отключается при физически выключенном кабеле), в частности, для возможности копирования файлов из виртуальной системы по FTP. В свойствах сетевых устройств, этому виртуальному адаптеру нужно присвоить IP 192.168.2.1

После правильной настройки (и с подключенной платой) должны успешно проходить PING с PC по адресам 192.168.2.2, 192.168.0.2, 192.168.0.136.

После загрузки, виртуальную машину не обязательно выключать, достаточно будет нажать кнопку паузы и во время следующего сеанса работы не придется ждать загрузки виртуальной ОС, но при этом, в некоторых случаях, нужно следить за системным временем, особенно при копировании новых файлов (имеющих более позднюю дату создания относительно системы) для сборки.

По умолчанию, в системе присутствует один пользователь:

user, пароль 123456

После входа, переключаемся на консоль (Ctrl+Alt+F(1-6)) (потребуется в опциях VMware освободить сочетание клавиш Ctrl+Alt - по умолчанию это выход из окна виртуальной машины), запускаем MidnightComander (mc).

Основная рабочая папка /home/user/src, содержимое:

- kernel содержит ядро системы, в корневой директории ядра лежат скрипты: **menuconfig.sh** – служит для конфигурирования ядра системы штатной загрузки **build.sh** – служит для сборки ядра
- rootfs/main fs/emmc fs содержит корневую систему штатной загрузки собираемую с помошью buildroot, «make» собирает корневую ФС и копирует ее архив в /home/user/tftp папку. Для конфигурирования содержимого необходимо выполнить «make menuconfig»
- rootfs/safe\_fs содержит корневую систему для safe загрузки, Для конфигурирования содержимого необходимо выполнить «make menuconfig», для сборки достаточно выполнить скрипт **build.sh**
- rootfs/linaro fs/ubuntu desktop содержит Ubuntu вариант корневой ФС (вариант системы с графическим столом), для его подготовки необходимо запустить скрипт **prepare\_dt.sh**
- rootfs/linaro\_fs/ubuntu\_server содержит Ubuntu вариант корневой ФС, для его подготовки необходимо запустить скрипт **prepare\_server.sh**
- u-boot содержит загрузчик u-boot **build.sh** – собирает u-boot для загрузки системы с NAND flash и копирует исполняемый фаил в /home/user/tftp папку
- app/hello world содержит пример вывода текста в консоль
- app/gpio mmap содержит пример взаимодействия с регистрами процессора из области приложения плользователя

На заметку, пример gpio\_mmap создан в первую очередь с целью показать, как можно читатьписать в регистры процессора из собственного приложения. Управлять состоянием GPIO гораздо проще через стандартные средства ядра см. /etc/init.d/S92gpio.

## 5.1. Примеры

Обновление ядра Linux, для этого необходимо:

- запускаем виртуальную машину
- запускаем скрипт /home/user/src/kernel/linux\_rel\_imx\_3.0.35\_4.1.0-sk/build.sh

426000, Россия, г.Ижевск, ул.Телегина д.30 тел.(3412)478-448, +79226802173, +79226802174 e-mail: info@starterkit.ru

www.starterkit.ru Процессорный модуль SK-iMX6S/D-SODIMM

- включаем/перезагружаем плату с подключенным Ethernet (разъем T1) и RS232 кабелями
- после загрузки, выполняем «system update && reboot» Загрузка ядра Linux с TFTP сервера, для этого необходимо:
- запускаем виртуальную машину
- включаем/перезагружаем плату с подключенным Ethernet (разъем T1) и RS232 кабелями
- прерываем в u-boot процесс загрузки нажатием любой клавиши
- выполняем "run tftp\_boot" Обновление u-boot, для этого необходимо:
- запускаем виртуальную машину
- включаем/перезагружаем плату с подключенным Ethernet (разъем T1) и RS232 кабелями
- после загрузки системы, выполняем "uboot update"

## **6. Общий принцип работы системы**

После подачи питания (перезагрузки), процессор запускает загрузчик (находится во внутренней не перепрограммируемой ROM), который анализируя уровни конфигурационных сигналов, определяет источник загрузки.

Поскольку внешняя DDR3 (или любая другая память - не инициализирована), первое запускаемое приложение должно быть загрузчиком. Это приложение (загрузчик u-boot) имеет заголовок с настройками внешней DDR3 памяти. Загрузчик u-boot обладает обширными возможностями, например, он умеет копировать файлы с TFTP, SD и т.п., поддерживает целый набор команд и режимов. В переменных окружения u-boot есть команда запуска, в которой указано, откуда следует считать и запустить ядро. Следующие сообщения консоли иллюстрируют этот процесс:

```
mmc0(part 0) is current device 
8451860 bytes read in 461 ms (17.5 MiB/s) 
## Booting kernel from Legacy Image at 12000000 ...
```
Перед запуском ядра Linux, первым делом проверяется контрольная сумма собственного архива и передается управление ядру (в случае safe загрузки, ядро включает в себя еще корневую ФС), иллюстрация:

```
## Booting kernel from Legacy Image at 12000000 ...
    Image Name: Linux 
   Image Type: ARM Linux Kernel Image (uncompressed)<br>Data Size: 8451796 Bytes = 8.1 MiB
                   8451796 Bytes = 8.1 MiB
    Load Address: 10008000 
    Entry Point: 10008000 
    Verifying Checksum ... OK 
    Loading Kernel Image ... OK 
Starting kernel ...
```
Далее идет инициализация всей системы, драйверов, файловых систем, после чего управление передается скриптам запуска /etc/init.d.

## **7. Восстановление системы**

Предварительно необходимо распаковать MFG-tool утилиту (архив Mfgtools-Rel-1.1.0\_121218\_MX6S\_SODIMM\_UPDATER\_SK.rar). Подключить USB кабель к разъему X19, подключить RS232 кабель и запустить терминальную программу.

Произвести манипуляции в соответствии с пунктом 4.1. (Загрузка через USB порт)

Включить питание платы, при первом запуске, в системе появится новое HID устройство.

Запустить MfgTool2.exe, в результате должно получиться:

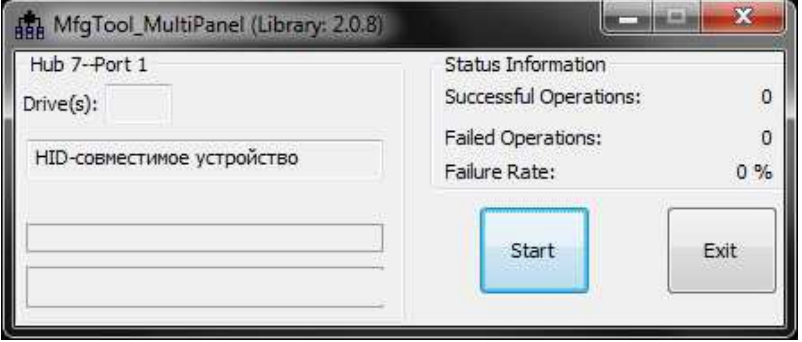

Нажать кнопку «Start», в терминальной программе будет отображаться рабочий процесс.

Утилита скопирует в память загрузчик и ядро со встроенной ФС, далее передаст управление загрузчику. После запуска ядра, утилита скопирует необходимые файлы и запустил скрипт «/bin/emmc\_format», который отформатирует носитель, скопирует и распакует файловую систему.

После завершения работы, необходимо отключить питание и настроить режим загрузки с eMMC flash.

## **8. Назначение контактов модуля SK-iMX6S/D-SODIMM**

Ниже перечислены названия выводов процессора, соответствие можно уточнить в «Reference Manual». Жирным шрифтом выделена функция используемая для данного вывода в BSP Linux.

Выводы портов общего назначения имеют логические уровни 3.3В.

Ножевой разъем X6 (возможные варианты разъемов: "Tyco" – 1433005-4, "Foxcon" AS0A426-N2SN … )

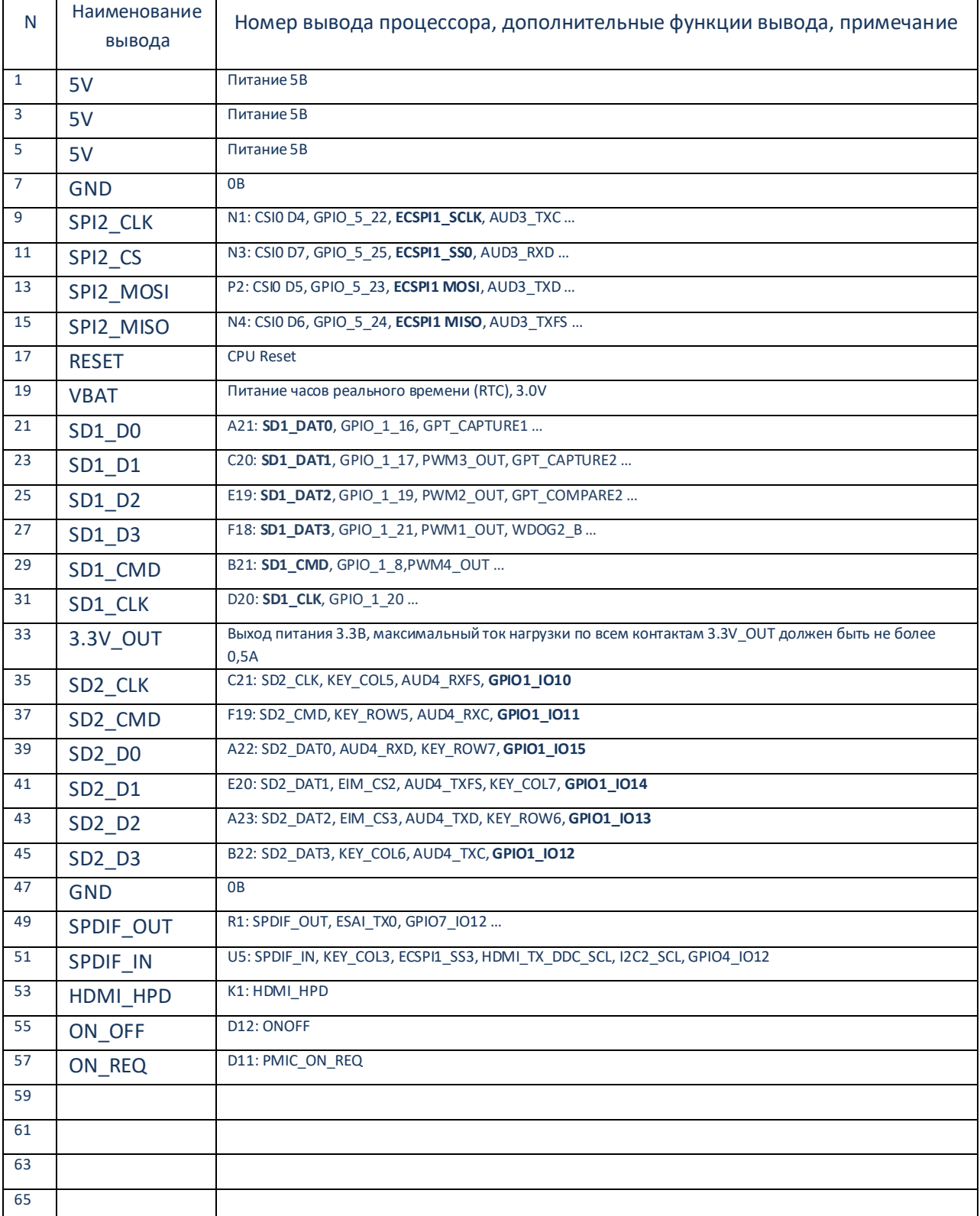

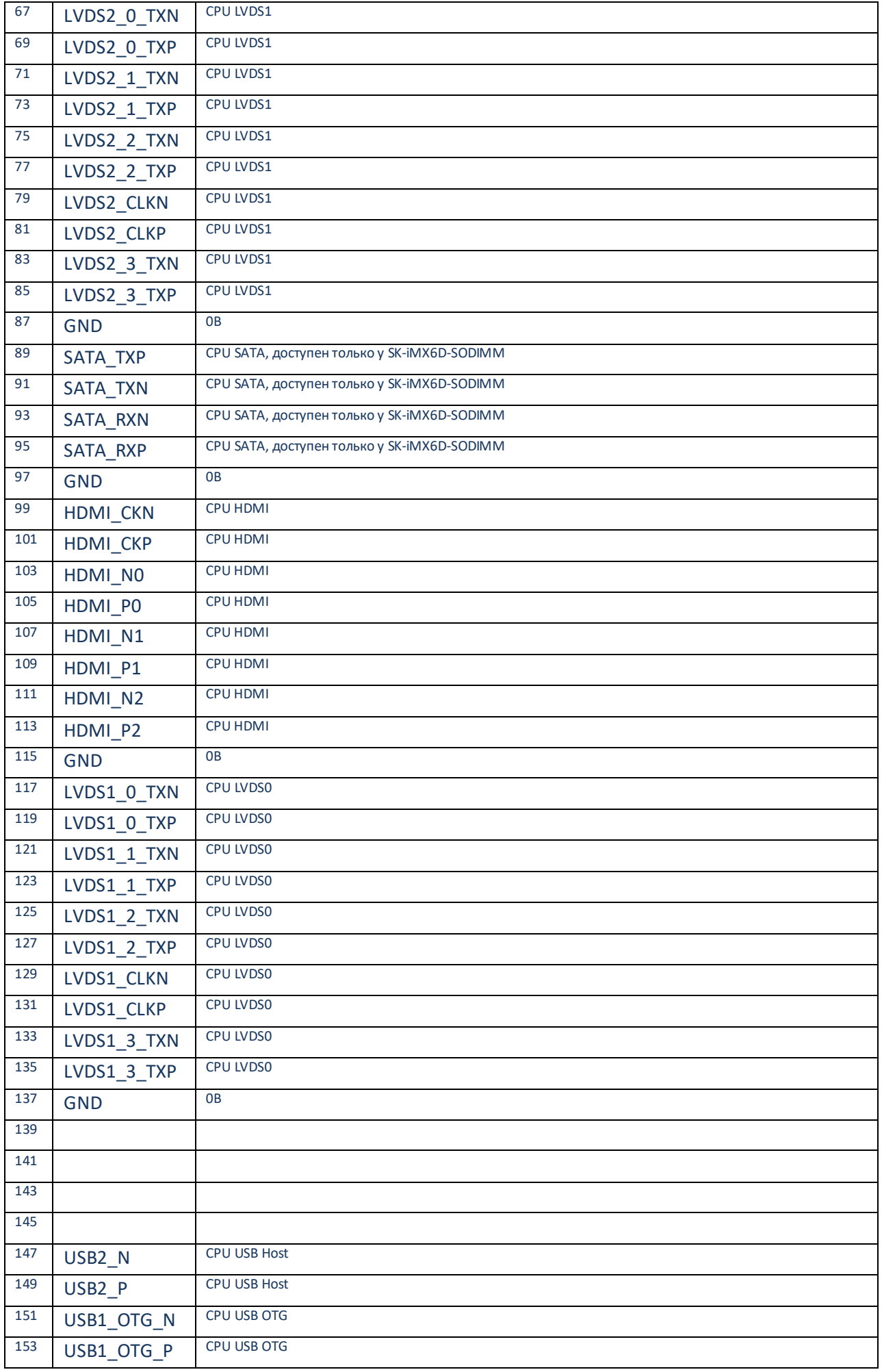

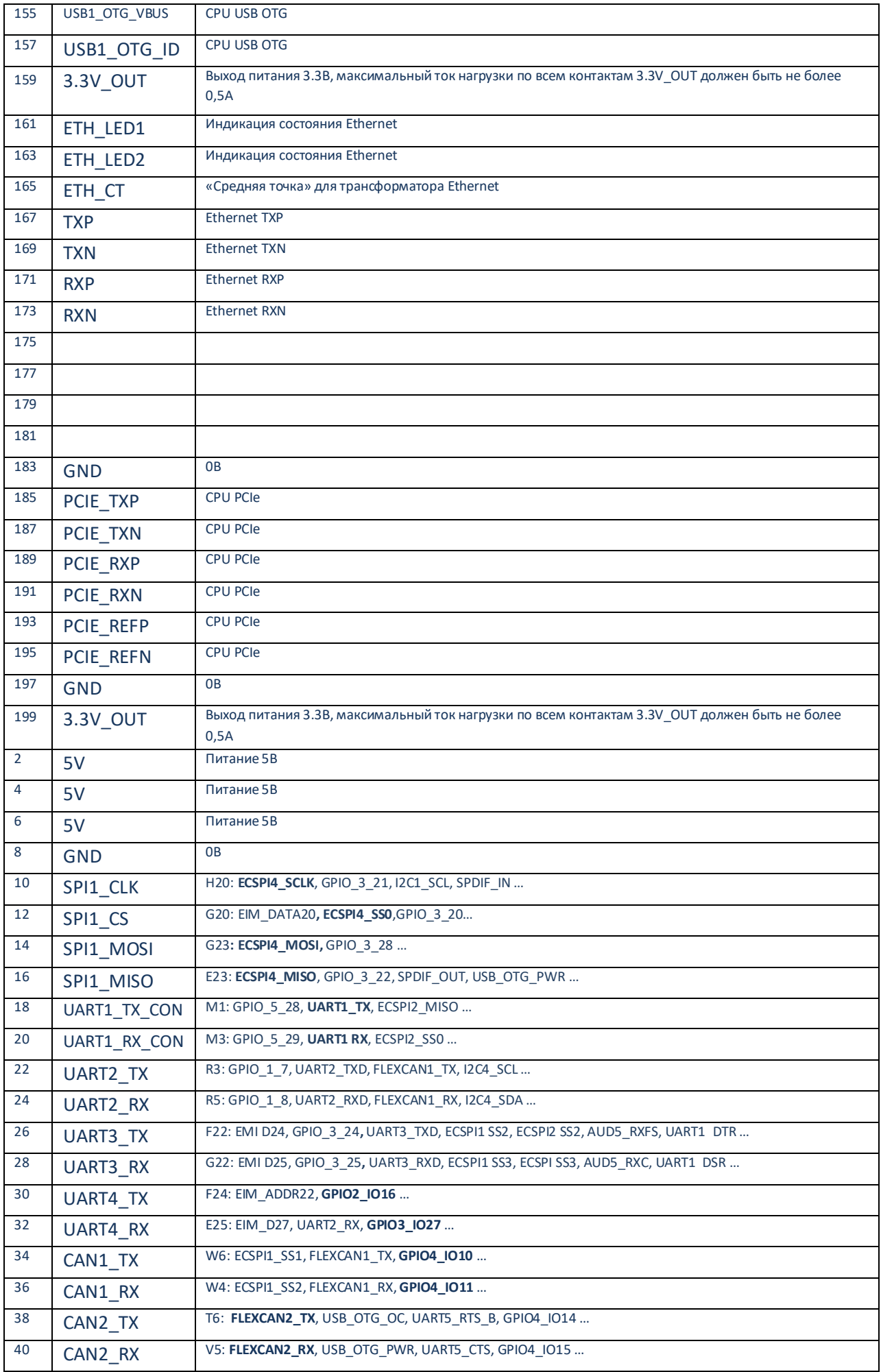

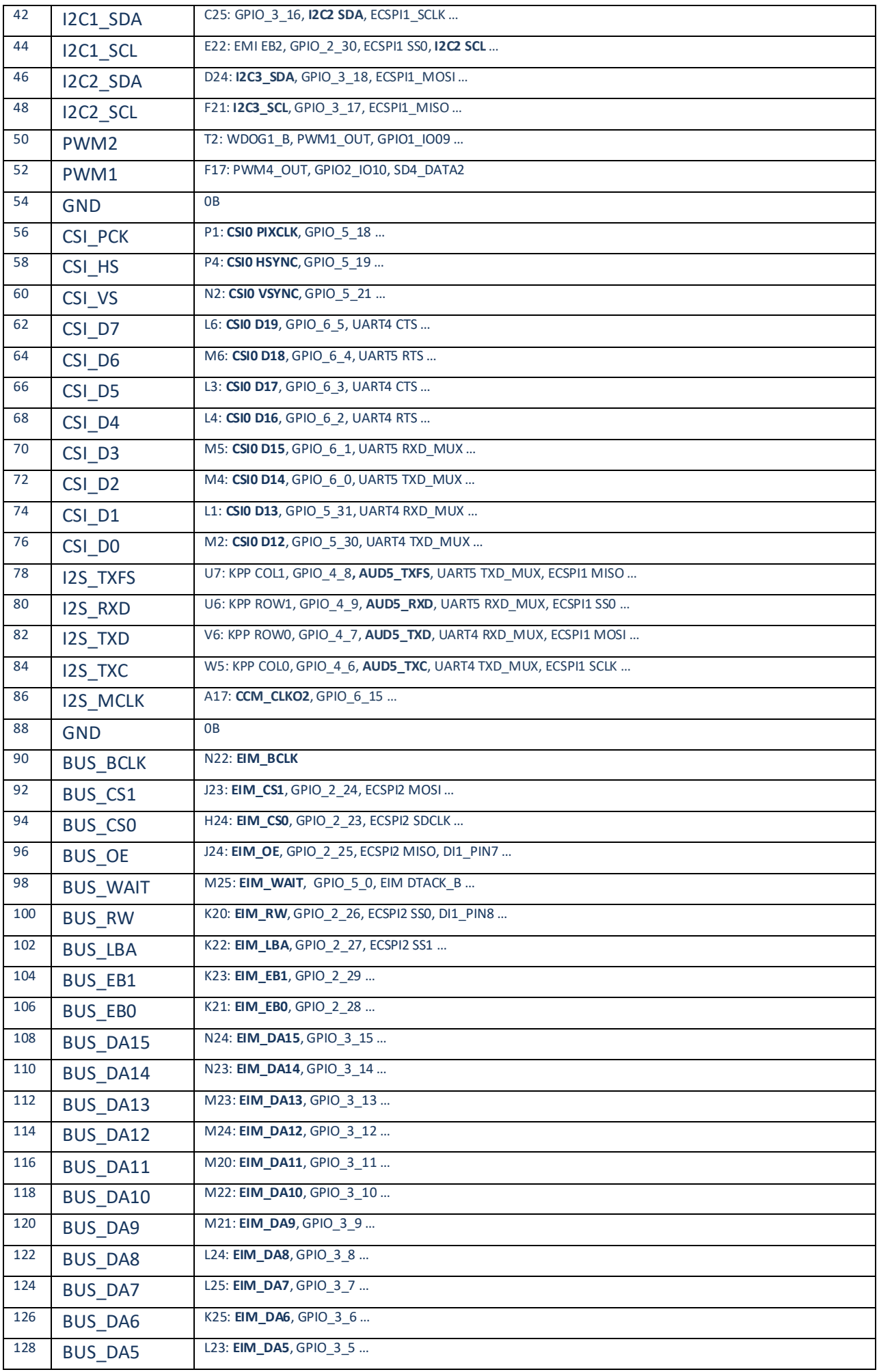

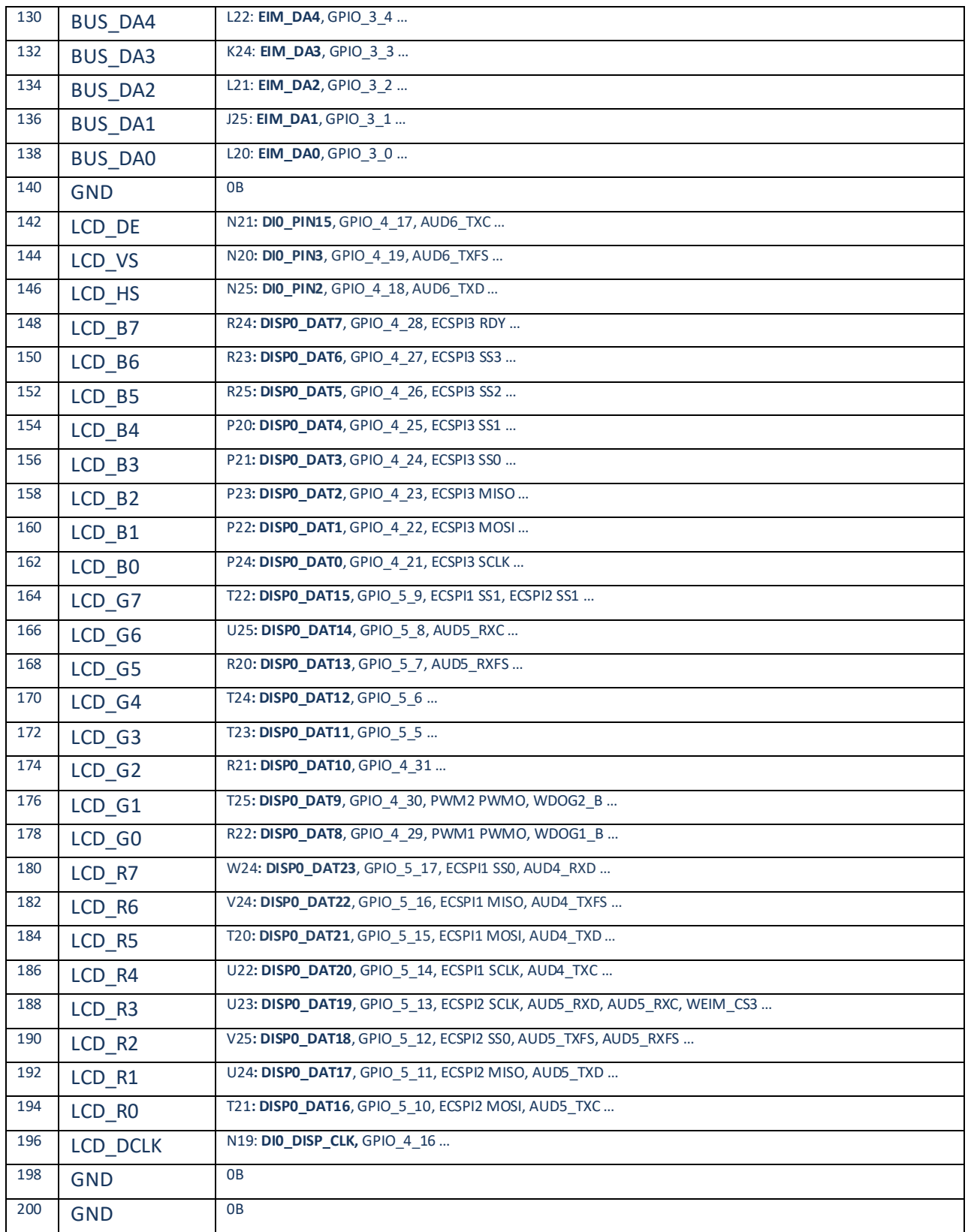

## **9. Дополнительные материалы**

К модулю прилагаются материалы: габаритный чертеж модуля (в формате DXF), структурная схема модуля, схема электрическая принципиальная материнской платы SKiMX6-MB-SODIMM, проектные файлы материнской платы SK-iMX6-MB-SODIMM (схема, файл печатной платы).